## Hold Item List

Invalid Link Adding 'HIL' to Leon

You can register and archive all aircraft defects by entering section 'Maintenance > Hold Item List'. Leon keeps history of each aircraft's discrepancies and limitations that result from defects.

Click on '**Add new HIL**' and the new window will show up. Fill in all mandatory fields: HIL & MEL (Minimum Equipment List) item number, date, due date and discrepancy description. You can also add flight limitations and corrective actions.

If there is an **open HIL** item added to the aircraft, Leon issues a warning if you want to add a new flight to that particular aircraft (see below).

Invalid Link HIL appearing in Planned Flights section

If you have added an open HIL to one of your aircraft within a certain period of time, in section 'Planned Flights' such aircraft appears in orange.

If you try to add a new flight from 'Planned Flights' section, Leon will issue a warning:

## Aircraft A-BCDE has a hold item list open in section "Maintenance > Hold Item List"

## Aircraft AC-REG has hold item list opened. For details check "Maintenance > Hold Item List

'**MEL - Minimum Equipment List**' is a categorized list of systems, instruments and equipment on an aircraft that may be inoperative for flight. Specific procedures or conditions may be associated with operation with the relevant item inoperative. It is considered by default that any equipment or system which is not included in the MEL must be operative for the aircraft to be allowed to flight. The MEL is defined on a per aircraft model basis.

If you have scheduled a new flight for the aircraft with already scheduled HIL checking - Leon will display its registration number in red, in 'Flights List' section. When you hover the mouse over that registration number, you will be able to see discrepancy description along with the information about the limitations (see below).

| H-LEON | MTA*                                              | 06-2015/22 | 0 PAX |
|--------|---------------------------------------------------|------------|-------|
| 3      | HIL<br>• Cracks on the right wing<br>Limitations: |            |       |

From: https://wiki.leonsoftware.com/ - Leonsoftware Wiki

Permanent link: https://wiki.leonsoftware.com/leon/hold-item-list?rev=1438162192

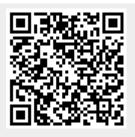

Last update: 2016/08/30 13:06